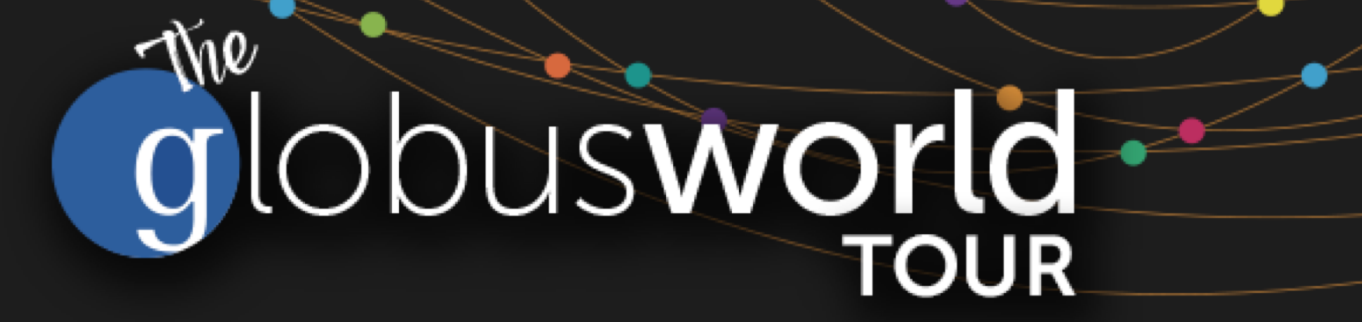

## **Globus Endpoint Administration**

Vas Vasiliadis **vas@uchicago.edu**

NCAR – September 5, 2018

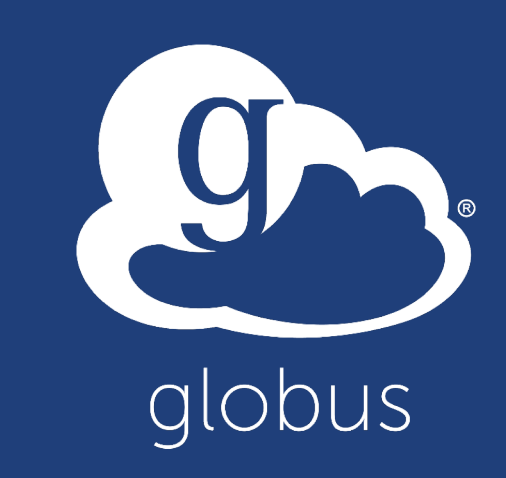

# Get your server: **bit.ly/ec2ip** 1. Select an empty row in the spreadsheet 2. Enter your name and email address 3. Make a note of the IP address displayed

Slides and useful links: globusworld.org/**tutorials**

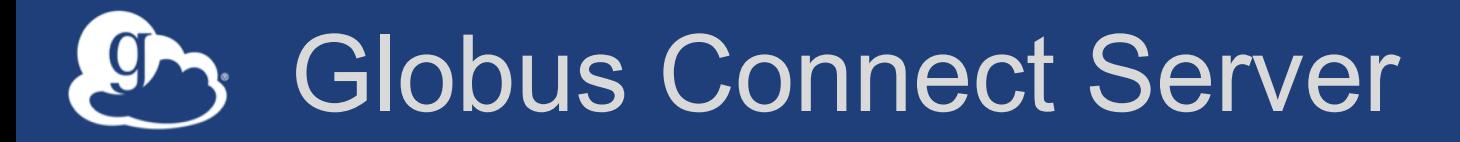

- **Makes your storage accessible via Globus**
- **Multi-user server, installed and managed by sysadmin**
- **Default access for all local accounts**
- **Native packaging Linux: DEB, RPM**

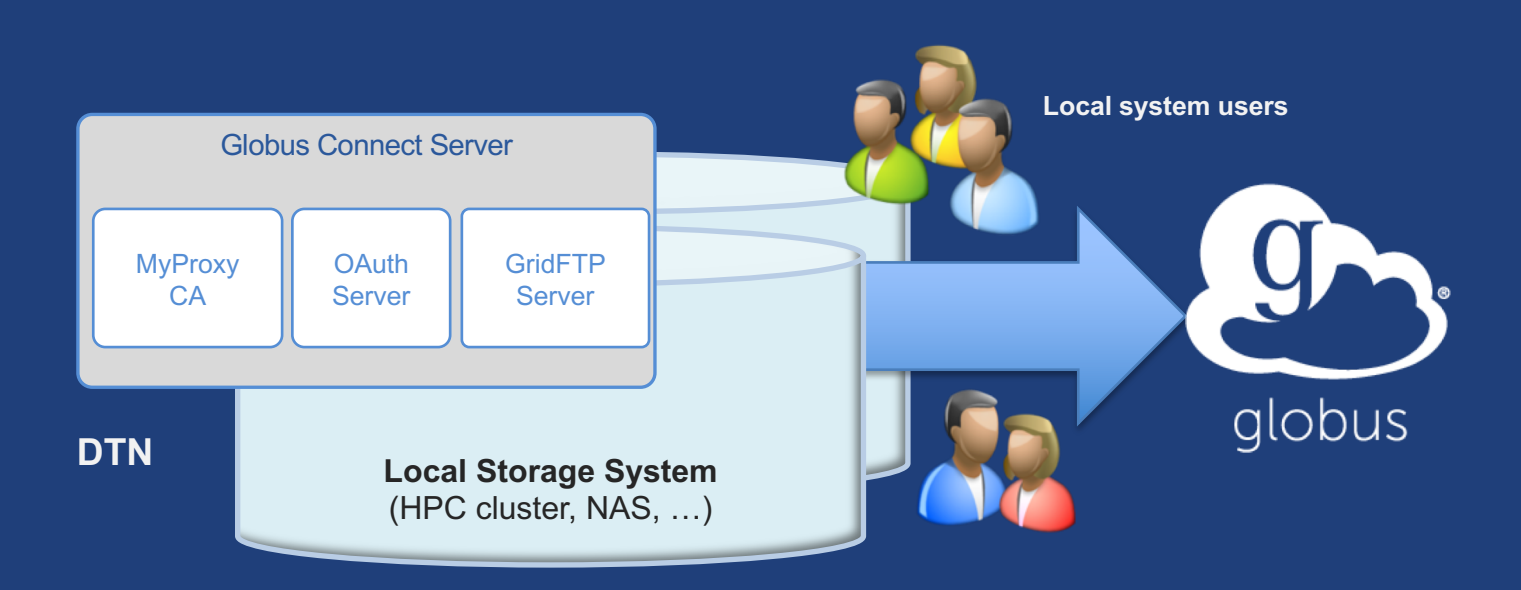

**docs.globus.org/globus-connect-server-installation-guide/**

#### Globus Connect Server  $g_{\bullet}$

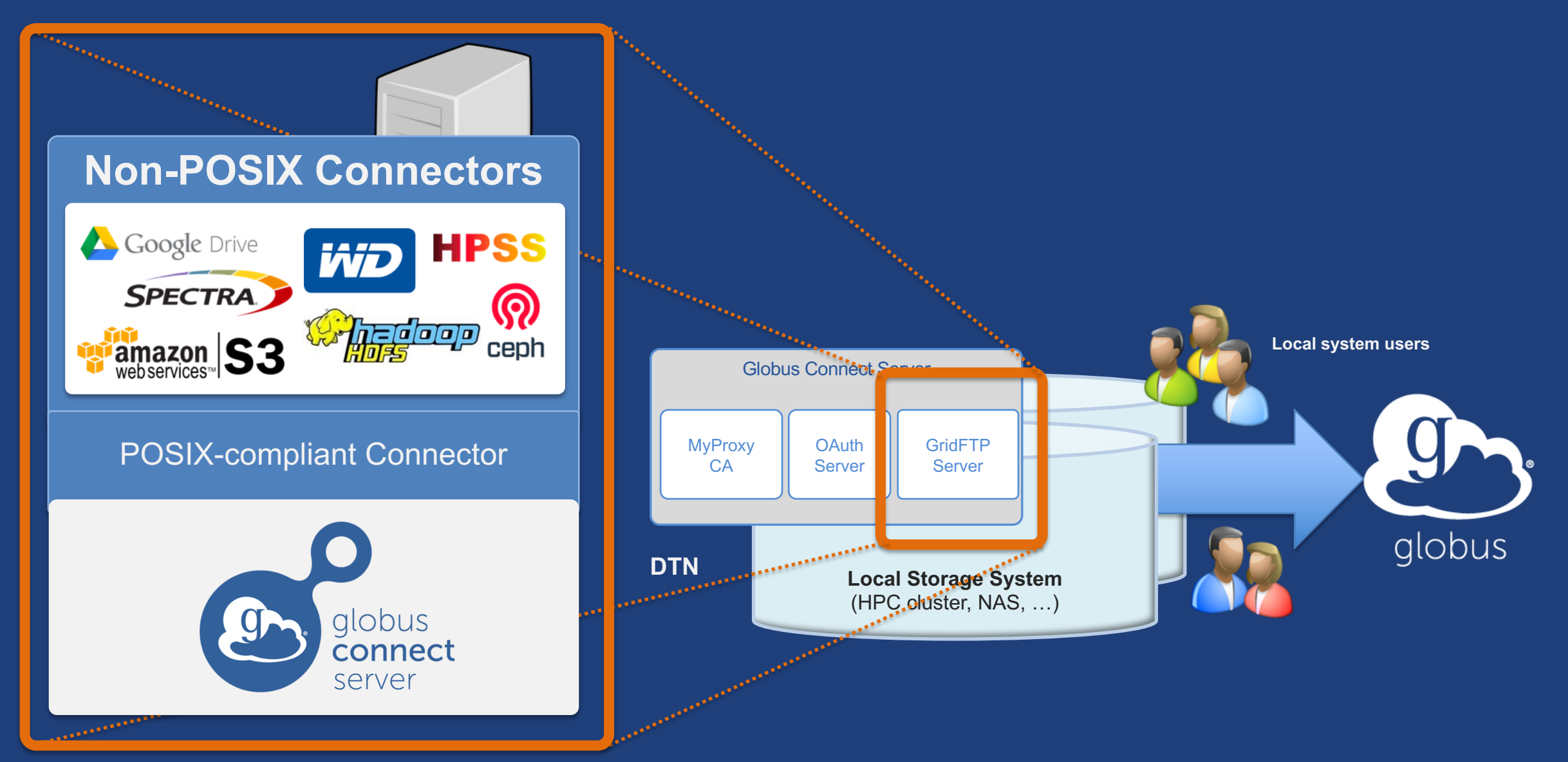

### Creating a Globus endpoint on your server

- **In this example, Server = Amazon EC2 instance**
- **Installation and configuration of Globus Connect Server requires a Globus ID**
- **Go to globusid.org**
- **Click "**create a Globus ID**"** – Optional: associate it with your Globus account

### **ED** What we are going to do:

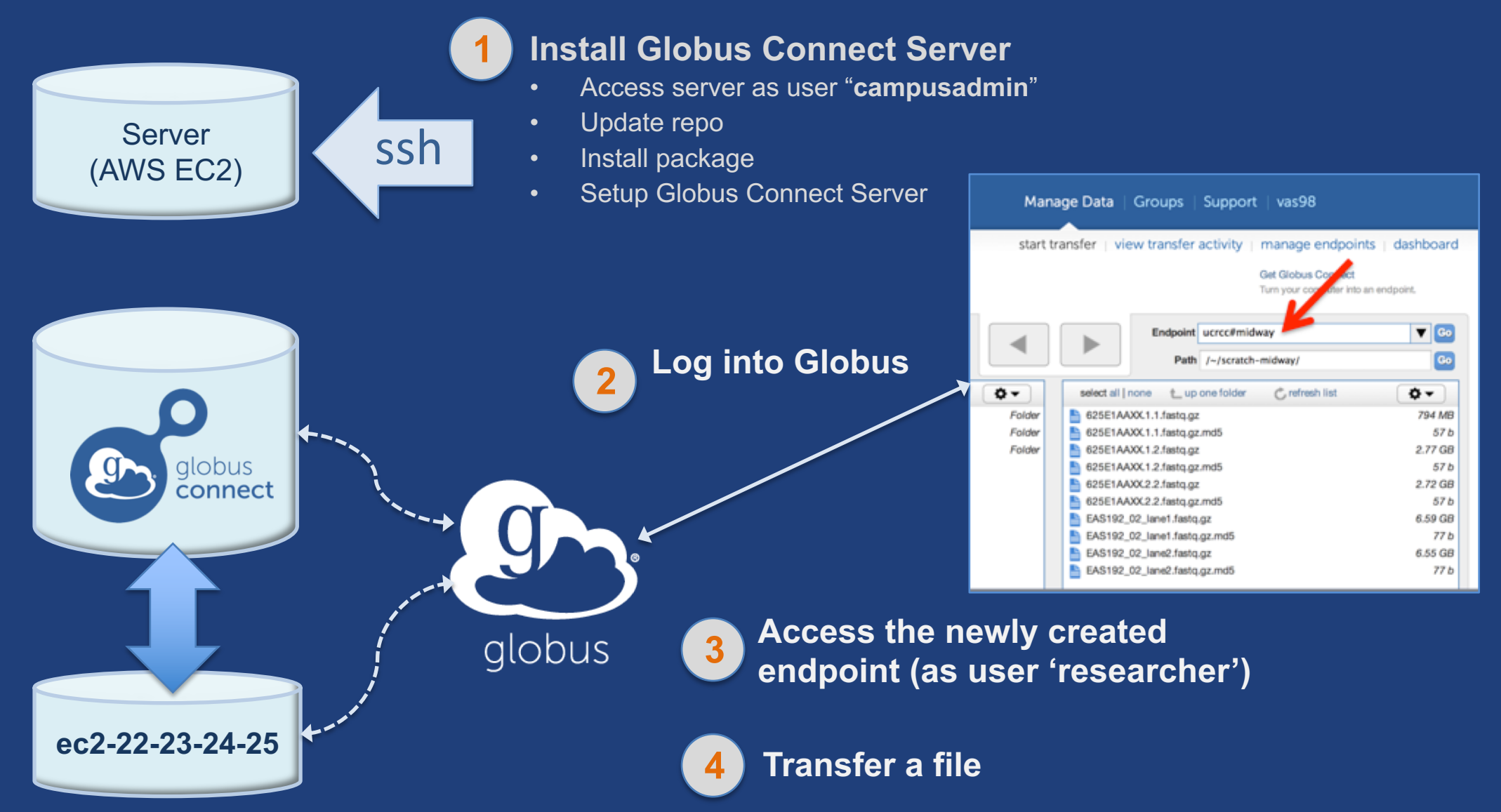

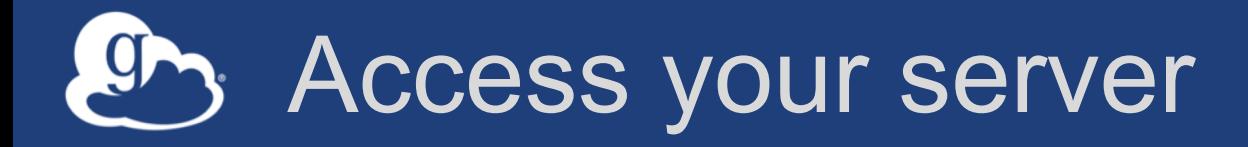

- **Get the IP address for your EC2 server (bit.ly/ec2ip)**
- **Log in as user 'campusadmin'**

ssh campusadmin@<EC2 instance IP address>

- **Please** sudo su **before continuing**
	- User 'campusadmin' has passwordless sudo privileges

### Install Globus Connect Server

- \$ sudo su
- \$ curl –LOs
- http://downloads.globus.org/toolkit/globus-connect-
- server/globus-connect-server-repo latest all.deb
- \$ dpkg –i globus-connect-server-repo\_latest\_all.deb
- apt-get update
- apt-get -y install globus-connect-server
- globus-connect-server-setup <

Use your Globus ID username and password when prompted

### **You have a working Globus endpoint!**

### Access the Globus endpoint

- **Go to Manage Data** à **Transfer Files**
- **Access the endpoint you just created** – Search for your EC2 host name in the Endpoint field – Log in as "researcher"; you will see the user's home directory
- **Transfer files to/from a test endpoint (e.g. ESnet readonly) and your EC2 endpoint**

### Globus accounts and endpoint access

- **Globus account: Primary identity (+ Linked Identities)**
- **Endpoint initially accessible by creator**
- **Endpoint not visible?**
	- Primary identity is your institutional ID?
	- Link your Globus ID!

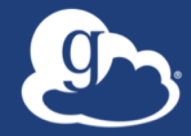

# **Configuring Globus Connect Server**

## Endpoint configuration

- **Globus service "Manage Endpoints" page**
- **DTN (Globus Connect Server) config**
	- /etc/globus-connect-server.conf
	- Standard .ini format: [Section] Option = Value
	- To enable changes you must run:
		- **globus-connect-server-setup**
	- "Rinse and repeat"

## Common configuration options

### • **Manage Endpoints page**

- Display Name
- Visibility
- Encryption
- **DTN configuration file**
	- RestrictPaths
	- IdentityMethod (CILogon, Oauth)
	- Sharing
	- SharingRestrictPaths

### Exercise: Make your endpoint visible

### • **Edit endpoint attributes**

- Change the name to something useful, e.g. <your\_name> EC2 **Endpoint**
- For the "Visible To" attribute select "Public Visible to all users"

### • **Find your neighbor's endpoint**

– Thanks to our superb security ...you can access it too  $\odot$ 

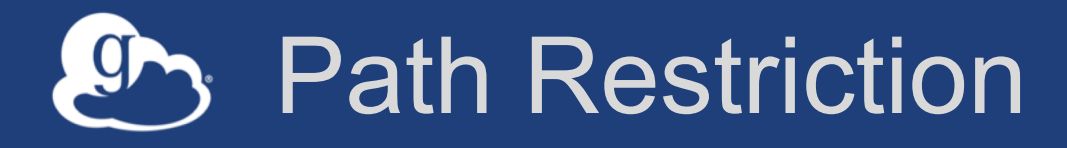

### • **Default configuration:**

– All paths allowed, access control handled by the OS

### • **Use RestrictPaths to customize**

- Specifies a comma separated list of full paths that clients may access
- Each path may be prefixed by R (read) and/or W (write), or N (none) to explicitly deny access to a path
- '~' for authenticated user's home directory, and \* may be used for simple wildcard matching.

#### • **e.g. Full access to home directory, read access to /data:**

 $-$  RestrictPaths = RW~, R/data

• **e.g. Full access to home directory, deny hidden files:**

 $-$  RestrictPaths = RW~, N~/.\*

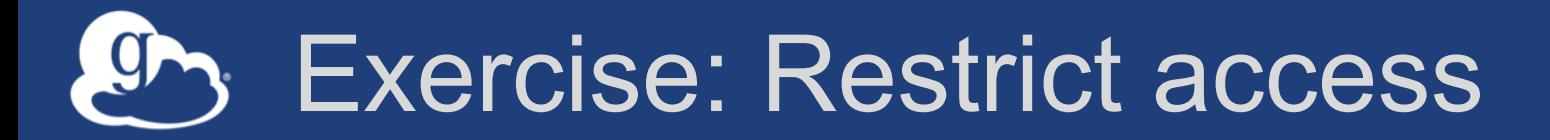

- **Set** RestrictPaths=RW~,N~/archive
- Run **globus-connect-server-setup**
- **Access your endpoint as '**researcher**'**
- **What's changed?**

## Enabling sharing on an endpoint

- **In config file, set** Sharing=True
- Run **globus-connect-server-setup**
- **Use the CLI to flag as managed endpoint (also configurable via the web app)**

\* Note: Creation of shared endpoints requires a Globus subscription for the managed endpoint

## Limit sharing to specific accounts

- **SharingUsersAllow =**
- **SharingGroupsAllow =**
- **SharingUsersDeny =**
- **SharingGroupsDeny =**

## **Sharing Path Restriction**

- **Restrict paths where users can create shared endpoints**
- **Use SharingRestrictPaths to customize** – Same syntax as **RestrictPaths**
- **e.g. Full access to home directory, deny hidden files:** – **SharingRestrictPaths = RW~,N~/.\***
- **e.g. Full access to public folder under home directory:** – **SharingRestrictPaths = RW~/public**
- **e.g. Full access to /proj, read access to /scratch:** – **SharingRestrictPaths = RW/proj,R/scratch**

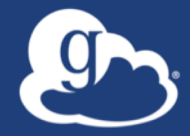

# **Accessing Endpoints**

### Ports needed for Globus

- **Inbound: 2811 (control channel)**
- **Inbound: 7512 (MyProxy), 443 (OAuth)**
- **Inbound: 50000-51000 (data channel)**
- **If restricting outbound connections, allow connections on:**
	- 80, 2223 (used during install/config)
	- 50000-51000 (GridFTP data channel)

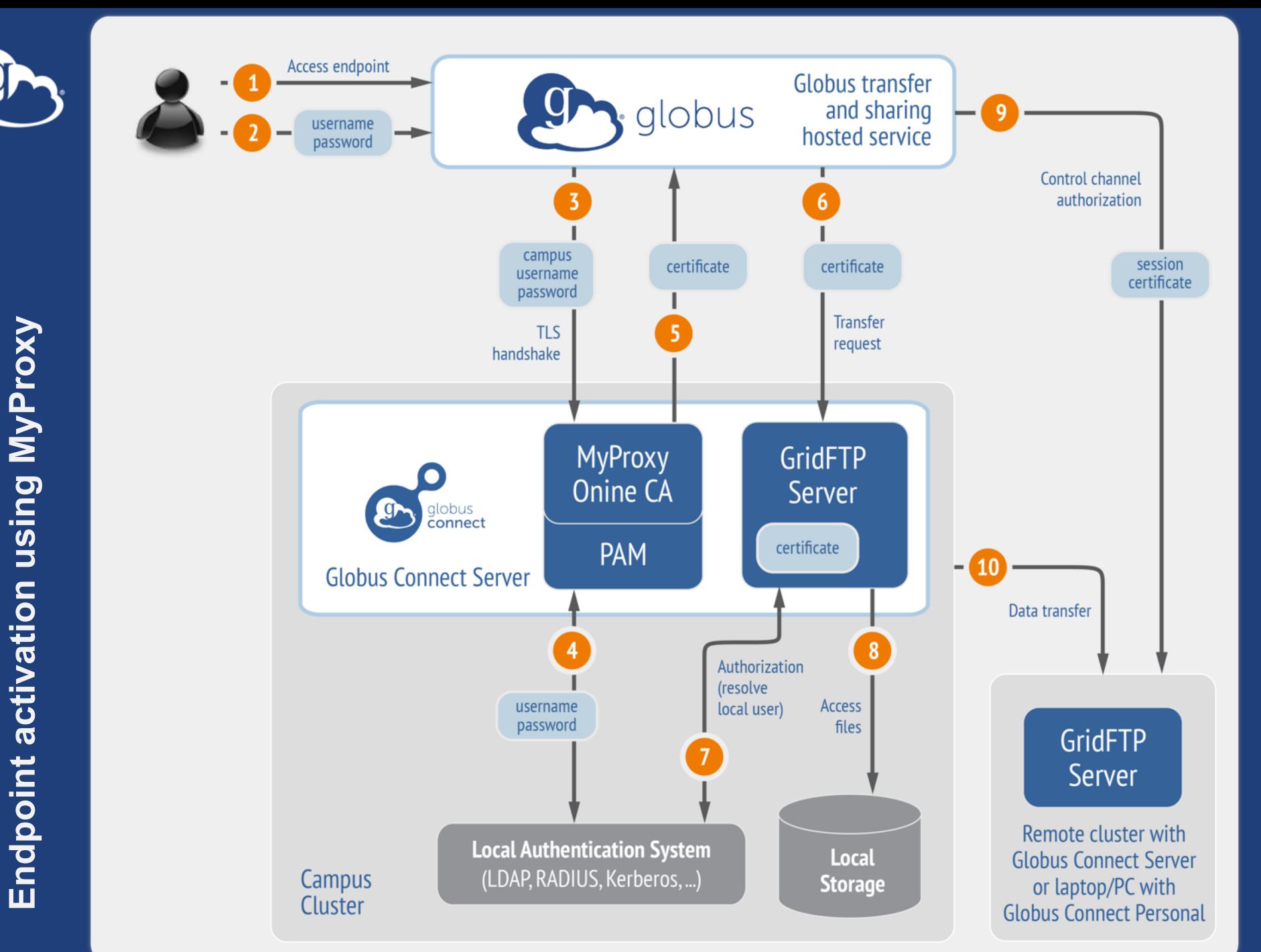

**Endpoint activation using MyProxy**

**Default** configuration (*avoid if at all possible*)

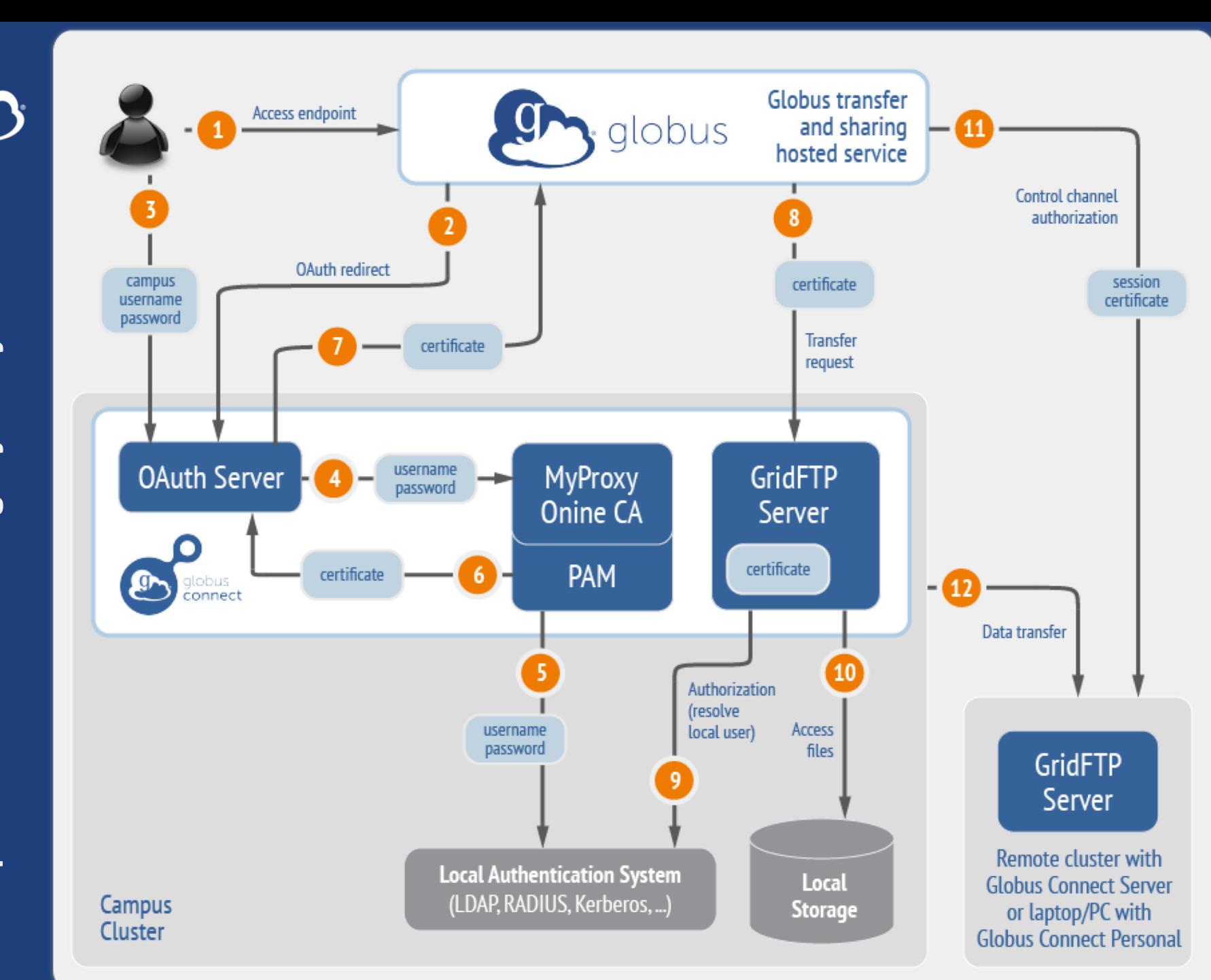

### Best practice configuration

### Single Sign-On with InCommon/CILogon

- **Your Shibboleth server must release R&S attributes to CILogon—especially the ePPN attribute**
- **Local account must match institutional ID (InCommon ID)** – Test by creating a local user with same name
- **In** /etc/globus-connect-server.conf **set:**

AuthorizationMethod = CILogon

CILogonIdentityProvider = <institution\_listed\_in\_CILogon\_IdP\_list>

## **In High Assurance Endpoints**

- **App instance isolation**
- **Additional authentication assurance (IdP locking)**
- **Comprehensive audit logging**
- **Require Globus Connect Server v5.2+**
	- New installation method (using client ID, secret)
	- New architecture/terminology

### **docs.globus.org/high-assurance/**

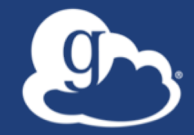

# **Managed endpoints and subscriptions**

## Subscription configuration

### • **Subscription manager**

- Create/upgrade managed endpoints
- Requires Globus ID linked to Globus account
- **Management console permissions**
	- Independent of subscription manager
	- Map managed endpoint to Globus ID
- **Globus Plus group**
	- Subscription Manager is admin
	- Can grant admin rights to other members

## Creating managed endpoints

- **Required for sharing, management console, reporting, …**
- **Convert existing endpoint to managed via CLI (or web):** globus endpoint update --managed <endpt uuid>
- **Must be run by subscription manager**
- **Important: Re-run** endpoint update **after deleting/recreating endpoint**

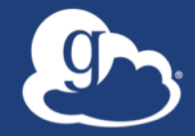

# **Monitoring and managing Globus endpoint activity**

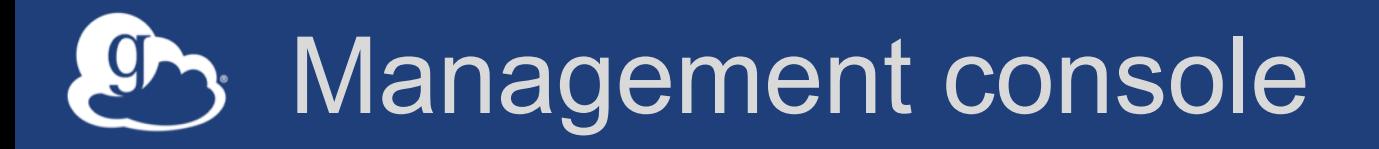

- **Monitor all transfers**
- **Pause/resume specific transfers**
- **Add pause conditions with various options**
- **Resume specific tasks overriding pause conditions**
- **Cancel tasks**
- **View sharing ACLs**

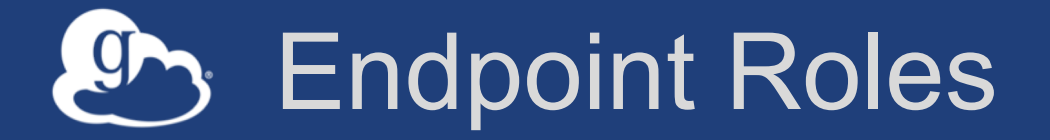

- **Administrator**: define endpoint and roles
- **Access Manager**: manage permissions
- **Activity Manager**: perform control tasks
- **Activity Monitor**: view activity

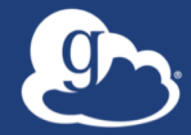

# Demonstration: **Management console Endpoint Roles Usage Reporting**

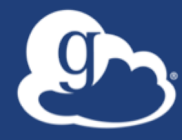

## **…on performance**

## Balance: performance - reliability

- **Network use parameters: concurrency, parallelism**
- **Maximum, Preferred values for each**
- **Transfer considers source and destination endpoint settings** min( max(preferred src, preferred dest), max src,

```
max dest
```
)

• **Service limits, e.g. concurrent requests** 

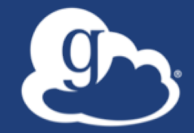

### **Illustrative performance**

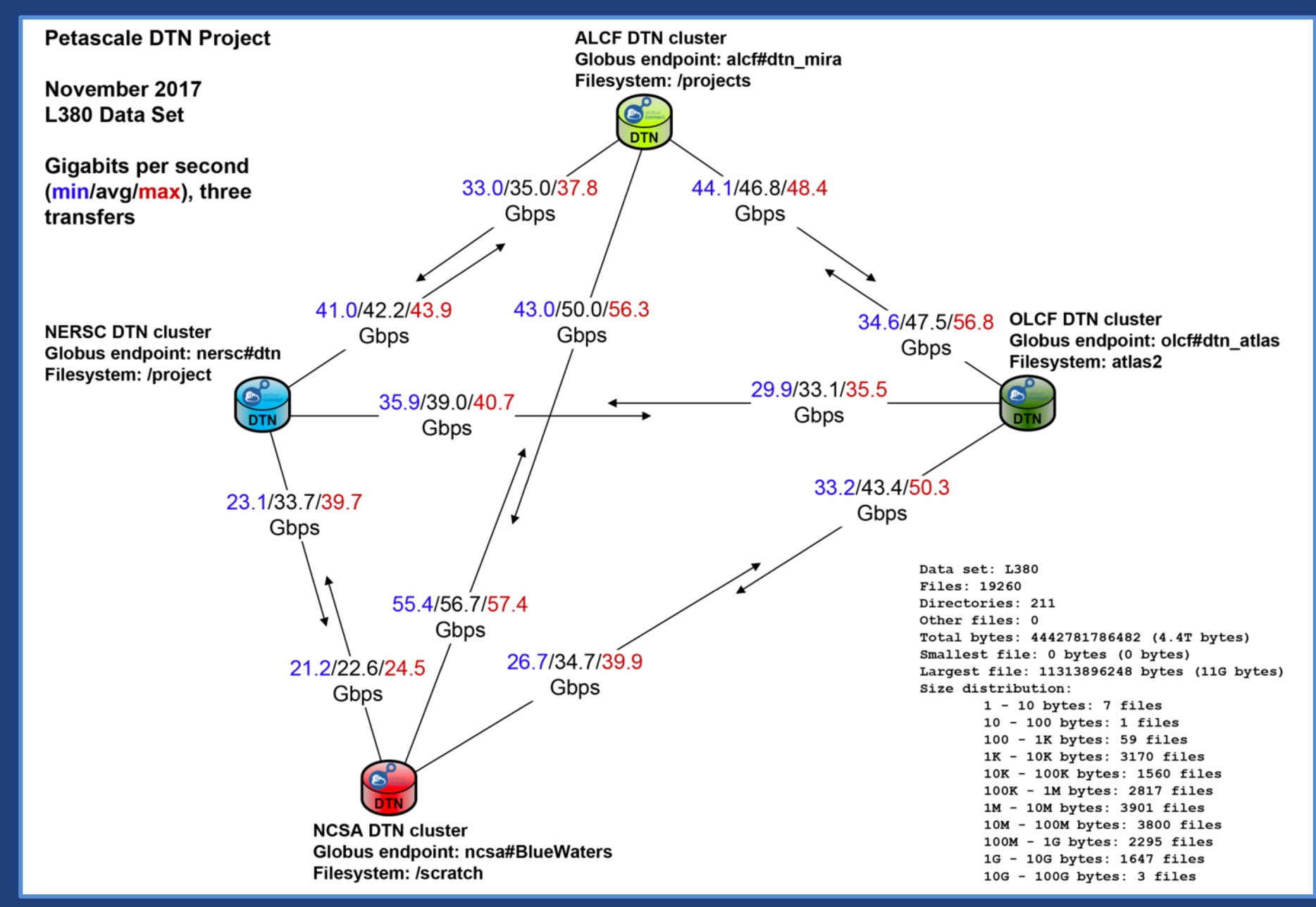

### Disk-to-Disk Throughput: ESnet Testing

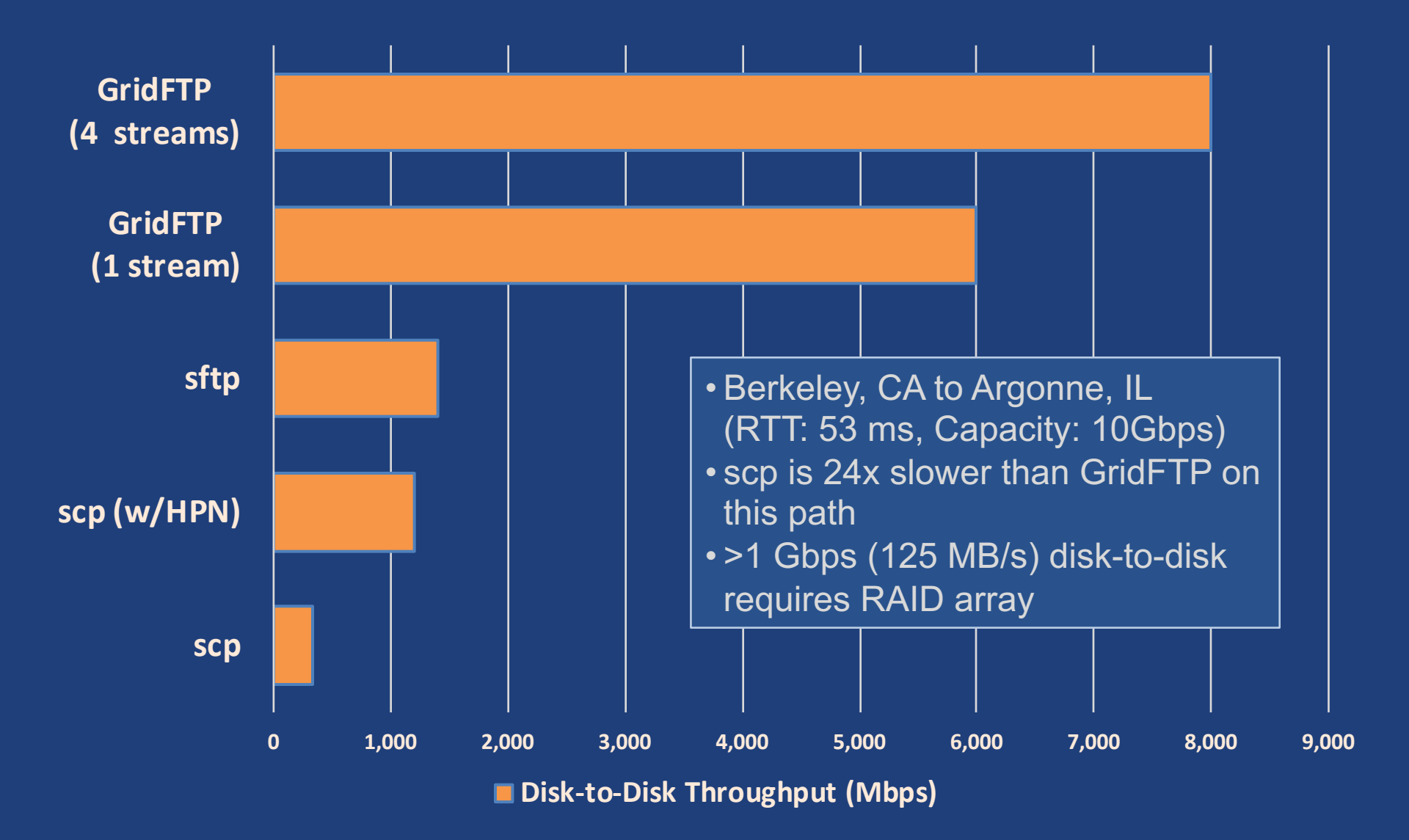

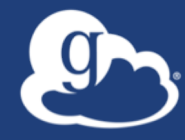

# **Deployment Scenarios**

### Best practice network configuration

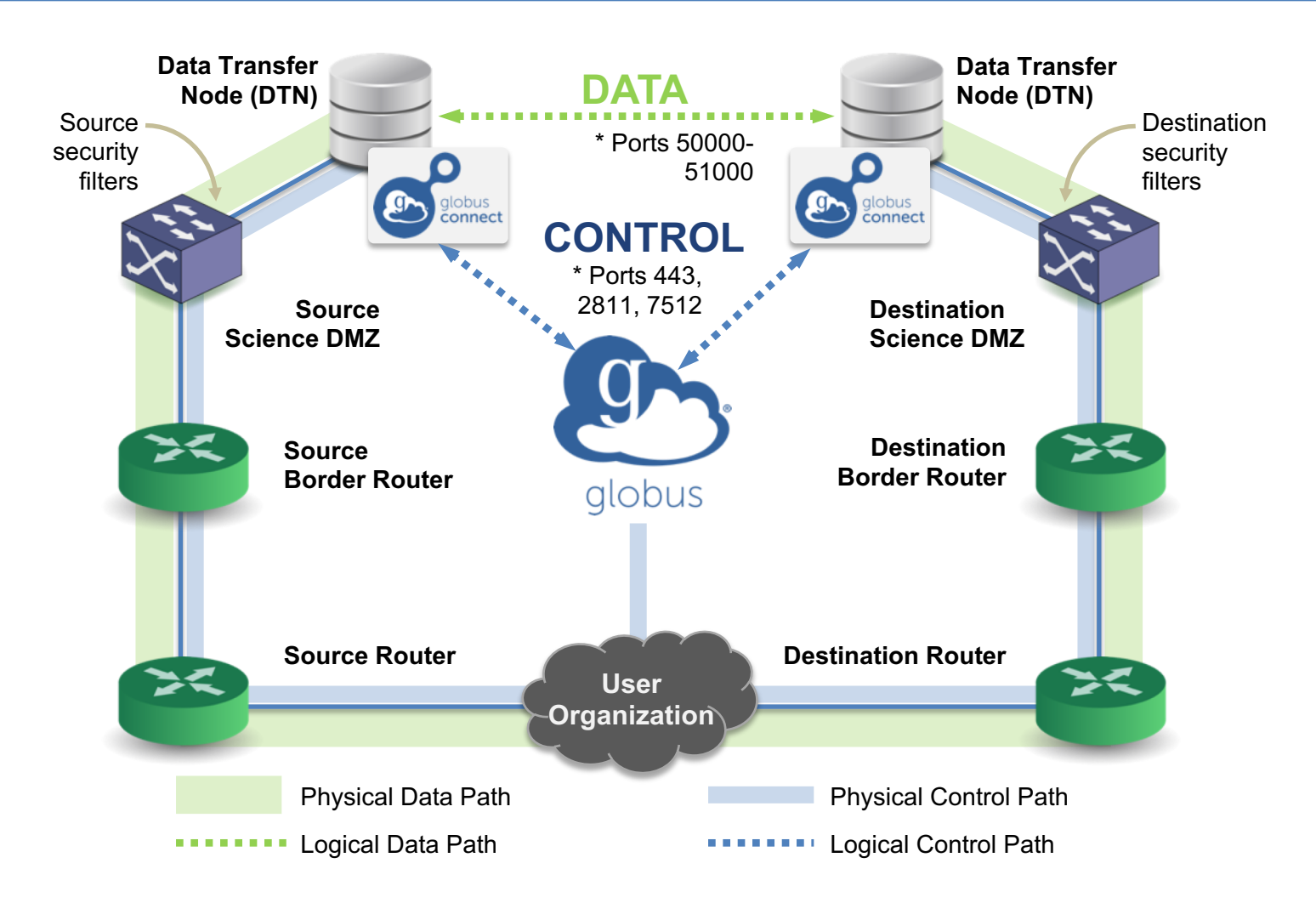

\* Please see TCP ports reference: https://docs.globus.org/resource-provider-guide/#open-tcp-ports\_section

#### Common endpoint configuration 9

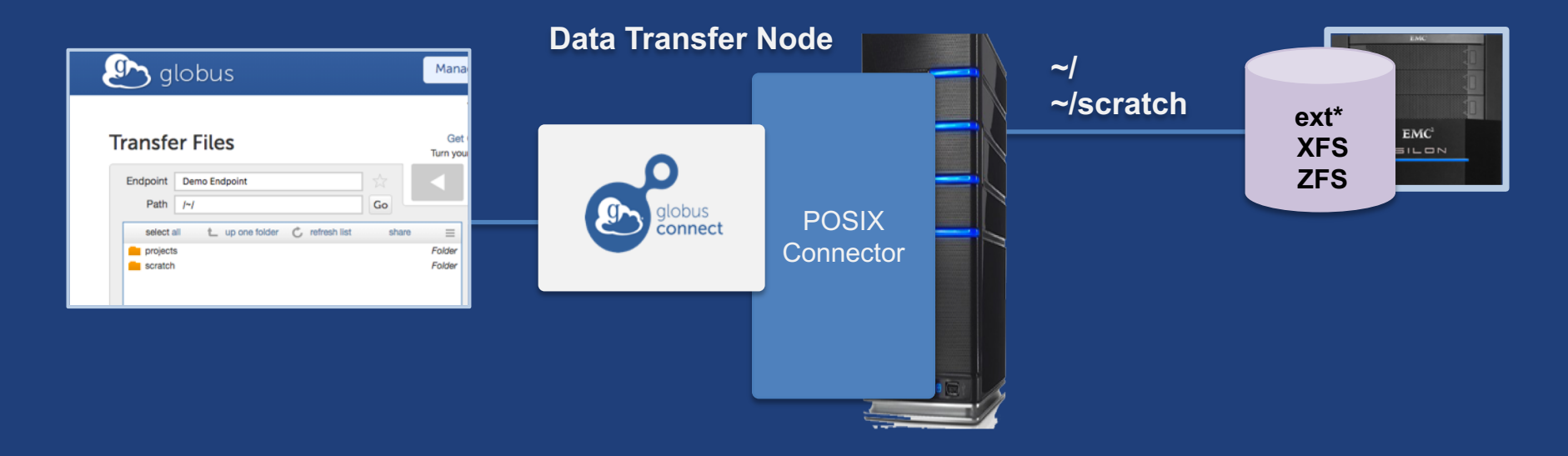

#### Common endpoint configuration 9

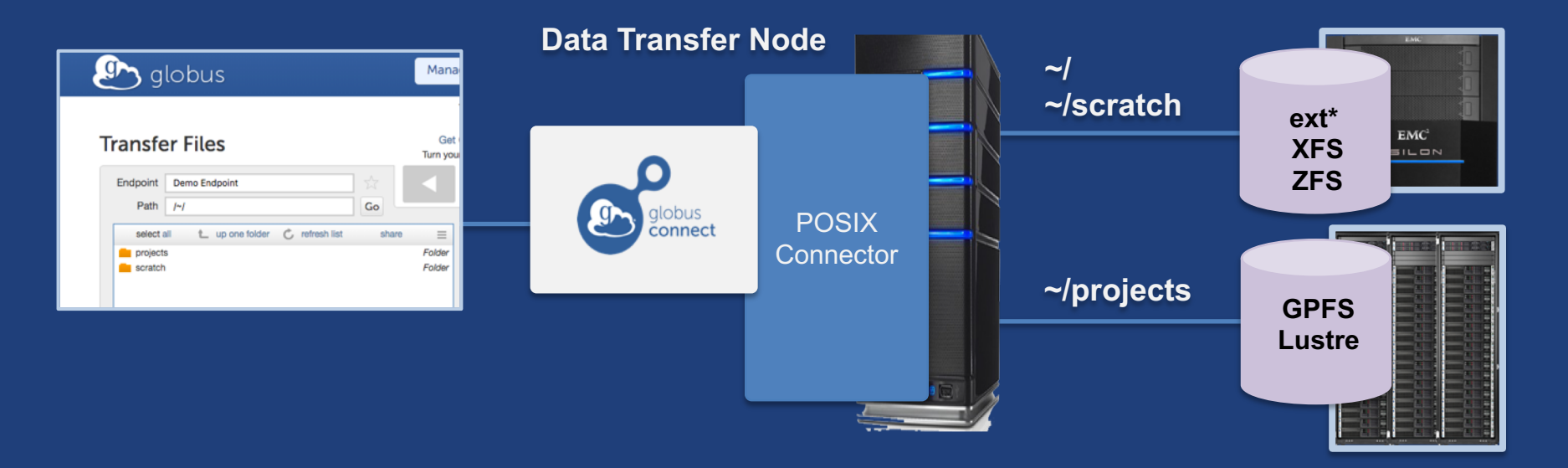

#### Multi-endpoint configuration 9

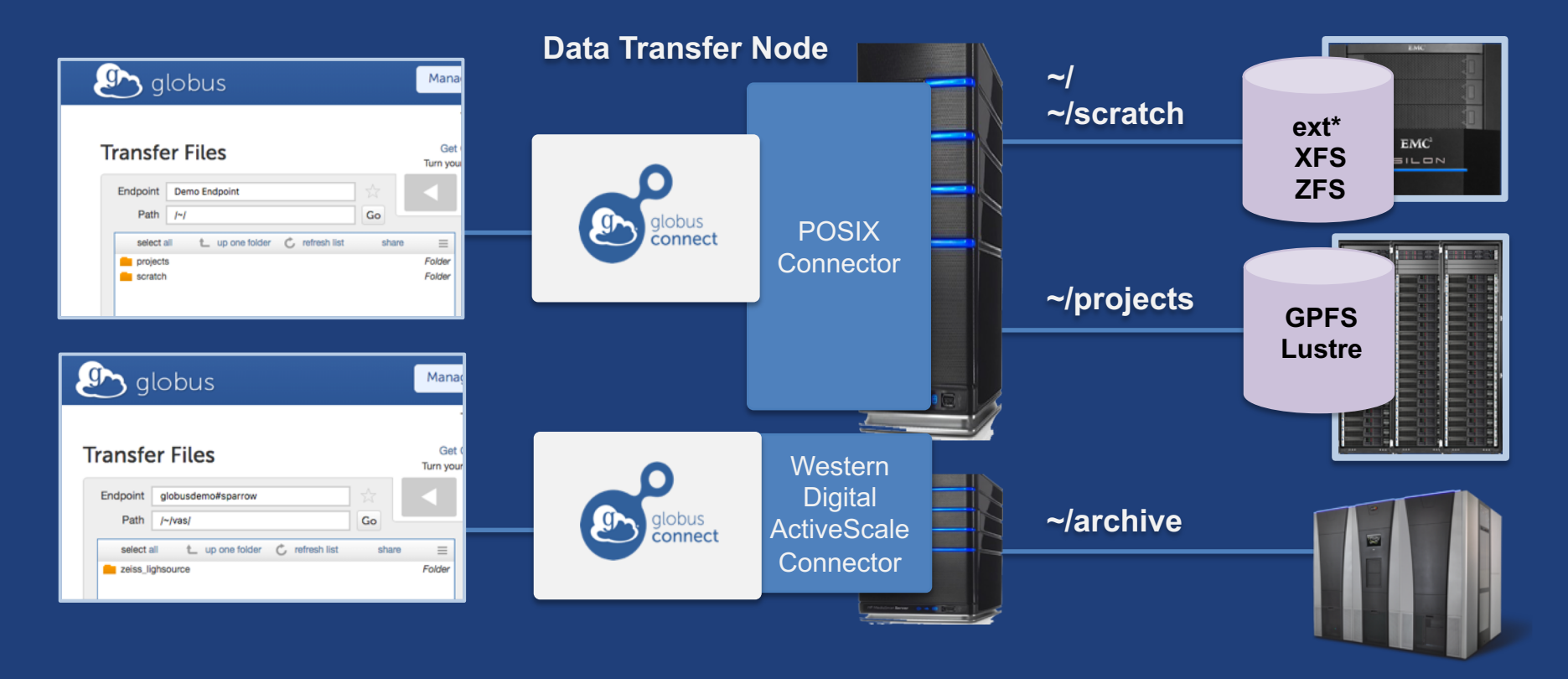

## Multi-endpoint configuration

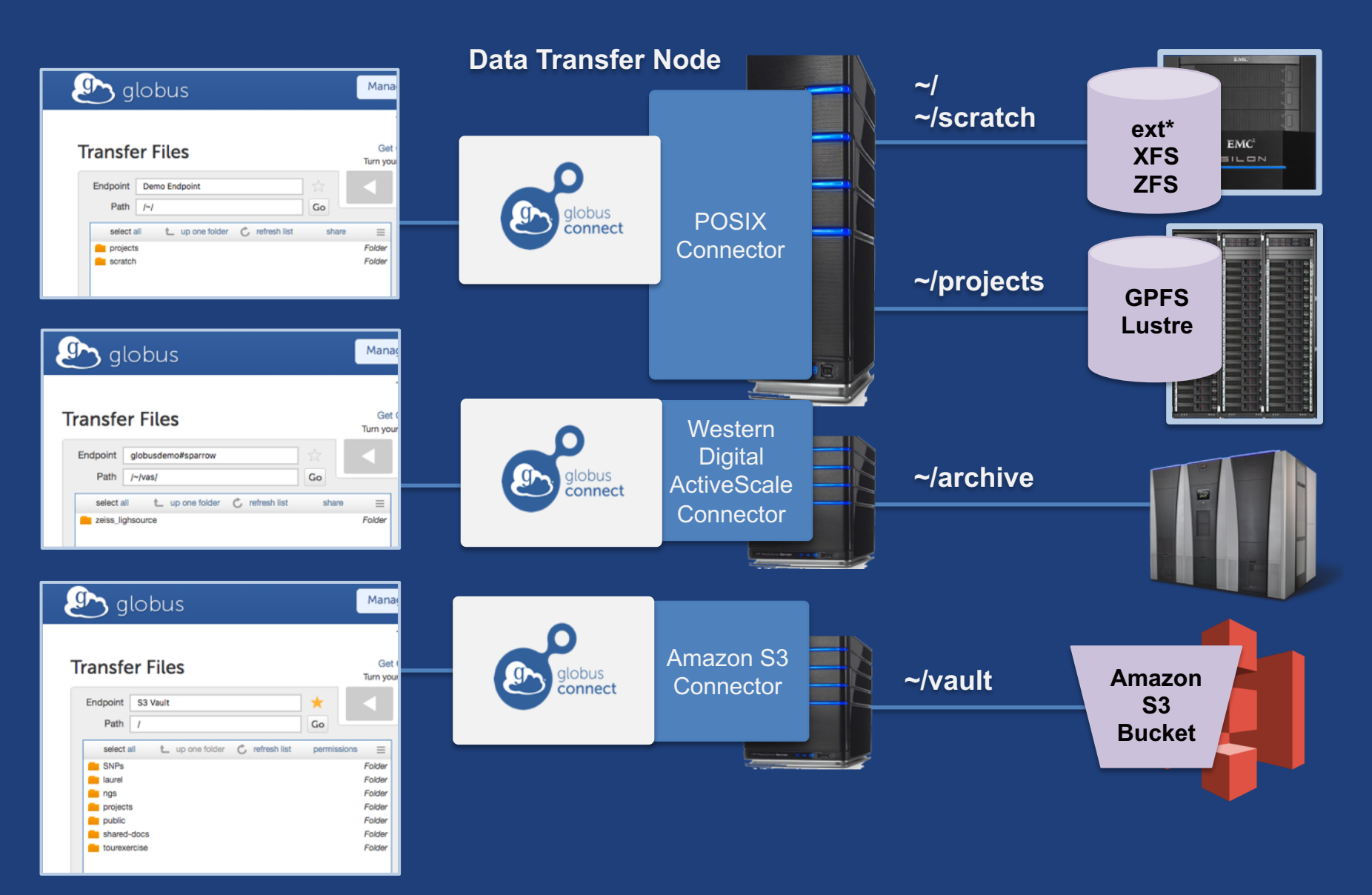

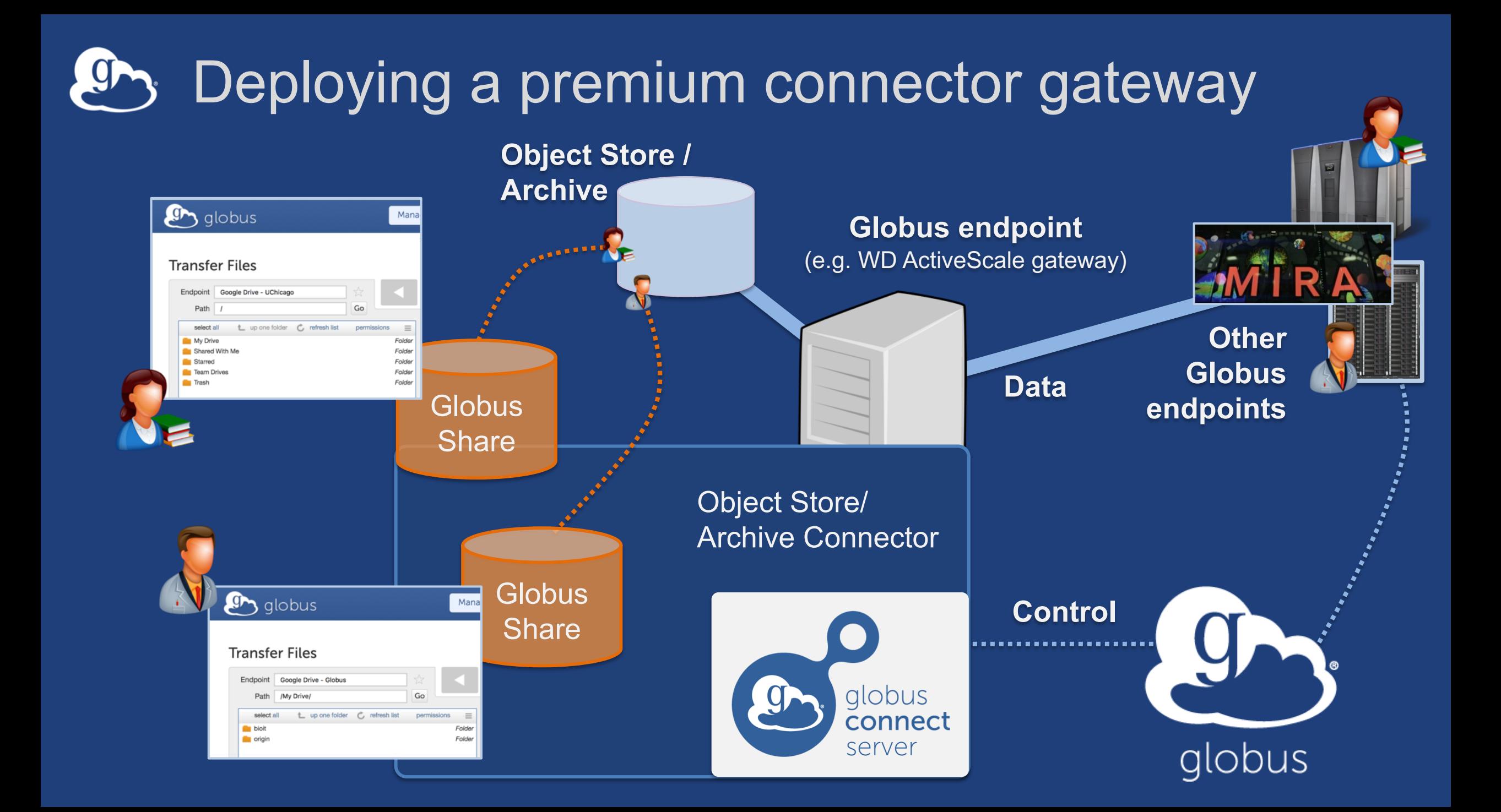

#### **Western Digital ActiveScale**  $47$

- **Turnkey on-premise object storage**
- **Globus connector using S3 API**
- **Low TCO: Manufactures own drives**
- **Erasure coding**
- **Auto data integrity checks with self-healing**
- **Cloud-based systems management tools**
- **Data Forever: automatic migration to new tech**

docs.globus.org/premium-storage-connectors/wd-activescale/

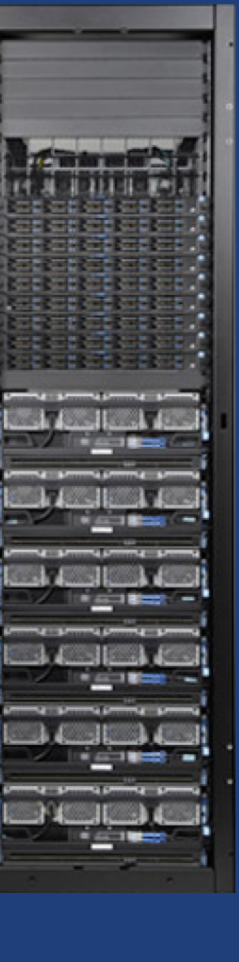

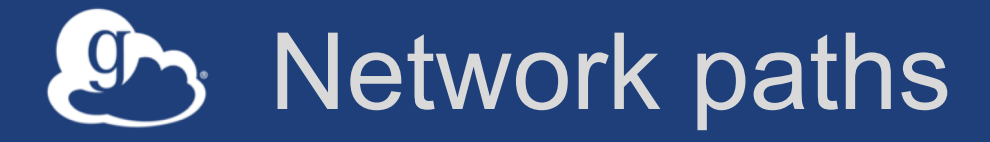

- **Separate control and data interfaces**
- **"DataInterface =" option in globus-connect-serverconf**
- **Common scenario: route data flows over Science DMZ link**

#### Dual-homed DTN – high speed data path  $\overline{g}$

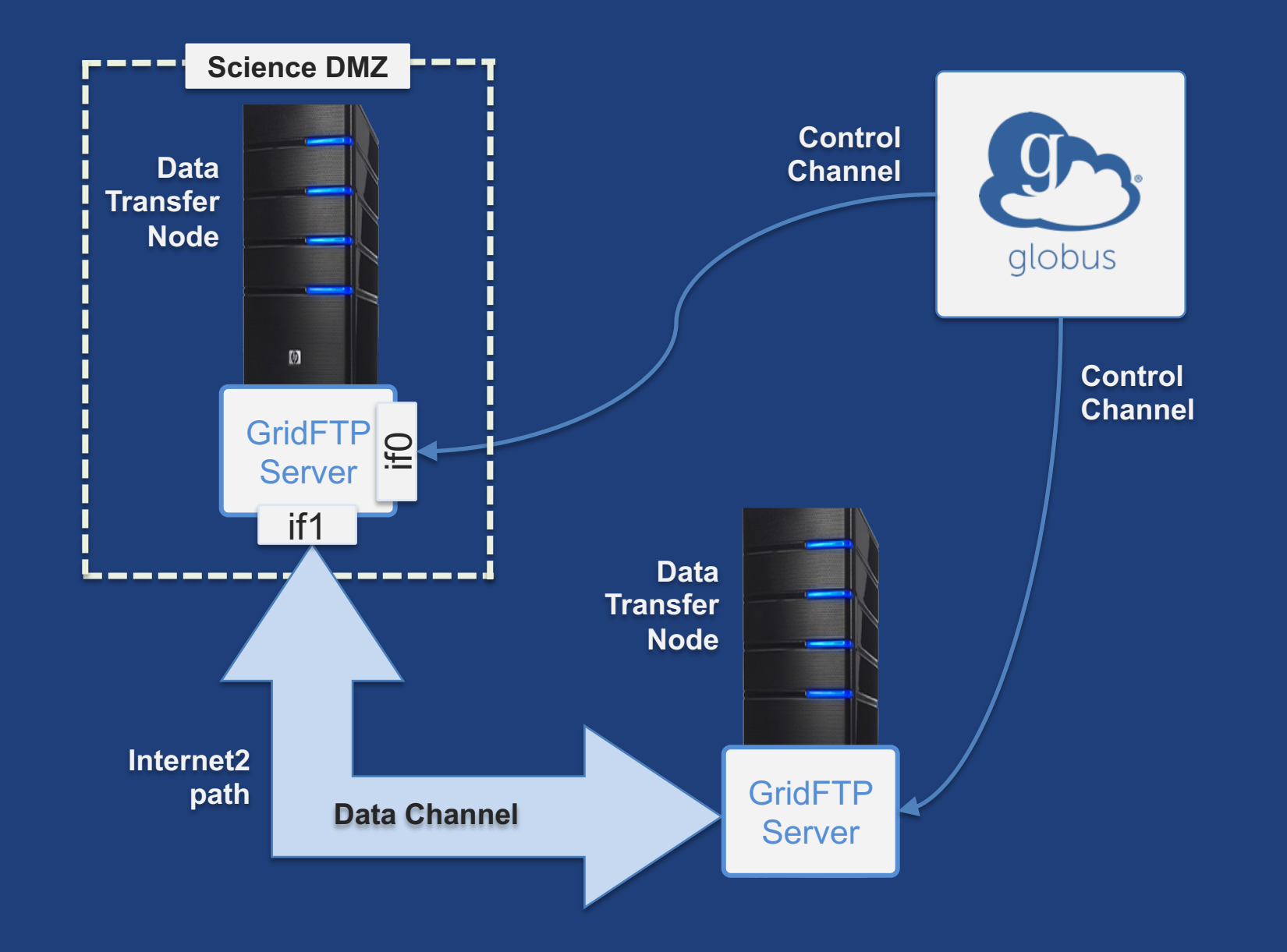

#### Dual-homed DTN – high speed data path **g**

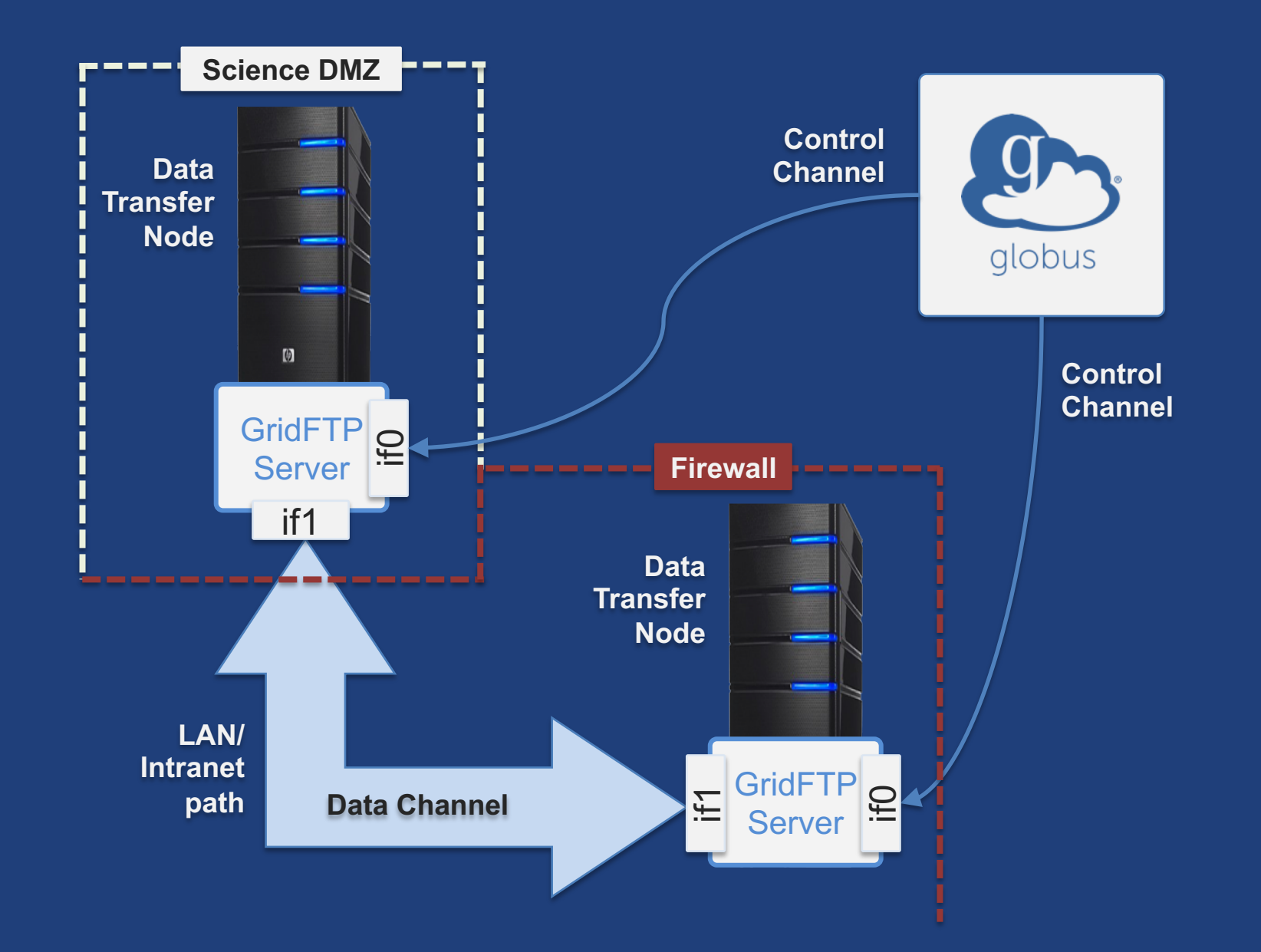

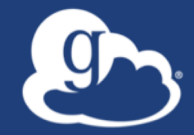

# **Other Deployment Options**

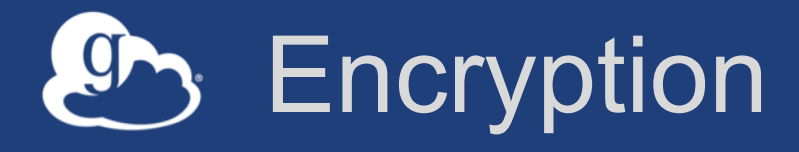

### • **Requiring encryption on an endpoint**

- User cannot override
- Useful for "sensitive" data
- **Globus uses OpenSSL cipher stack as currently configured on your DTN**
- **FIPS 140-2 compliance: ensure use of FIPS capable OpenSSL libraries on DTN**

**www.openssl.org/docs/fips/UserGuide-2.0.pdf**

### Distributing Globus Connect Server components

- **Globus Connect Server components** – globus-connect-server-io, -id, -web
- **Default: -io, –id and –web on single server**
- **Common options**
	- Multiple –io servers for load balancing, failover, and performance
	- No -id server, e.g. third-party IdP
	- -id on separate server, e.g. non-DTN nodes
	- -web on either –id server or separate server for OAuth interface

### Distributing Globus Connect Server components

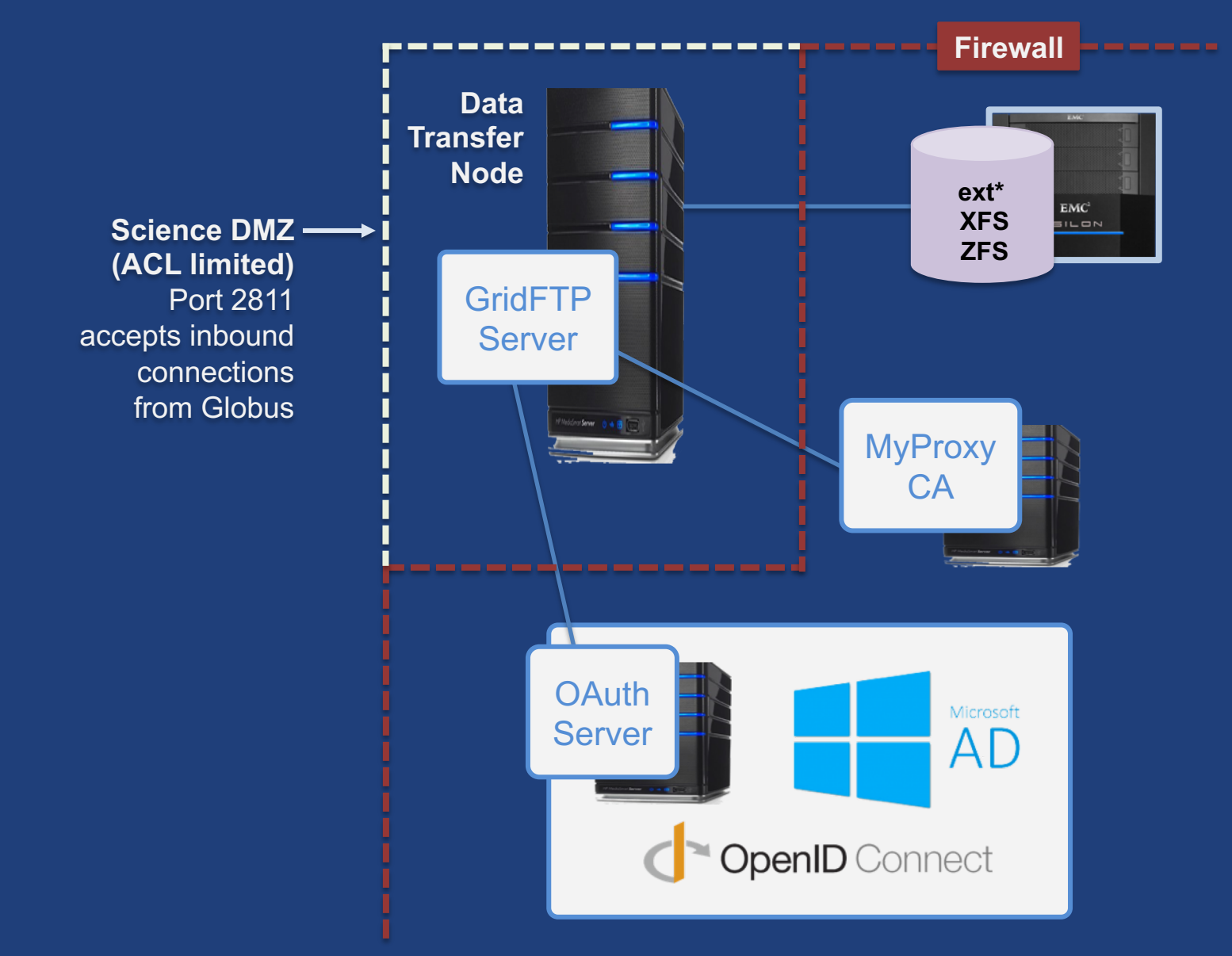

## Setting up multiple –io servers

#### • **Guidelines**

- Use the same .conf file on all servers
- First install on the server running the –id component, then all others
- **Install Globus Connect Server on all servers**
- **Edit .conf file on one of the servers and set [MyProxy] Server to the hostname of the server you want the –id component installed on**
- **Copy Globus Connect Server configuration file to all servers**
- **Run globus-connect-server-setup on the server running the –id component**
- **Run globus-connect-server-setup on all other servers**
- **Repeat steps 2-5 as necessary to update configurations**

## Example: Two-node DTN

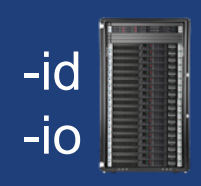

**On "primary" DTN node (34.20.29.57): /etc/globus-connect-server.conf** [Endpoint] Name = **globus\_dtn** [MyProxy] Server = **34.20.29.57**

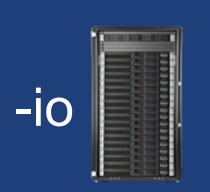

#### **On other DTN nodes:**

**/etc/globus-connect-server.conf** [Endpoint] Name = **globus\_dtn** [MyProxy] Server = **34.20.29.57**

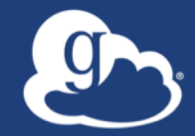

## **Globus Network Manager** For environments with super duper special network constraints… (a.k.a. "for the very brave")

## Globus Network Manager

- **Information from GridFTP to facilitate dynamic network changes**
- **Callbacks during GridFTP execution on local DTN**
- **Supplements information available via Globus transfer API**

### Globus Network Manager Callbacks

- **Pre-listen (binding of socket)**
- **Post-listen**
- **Pre-accept/Pre-connect (no Data yet)**
- **Post-accept/Post-connect (data in flight)**
- **Pre-close**
- **Post-close**

### Network manager use cases

- **Science DMZ Traffic Engineering**
	- Use SDN to dynamically route data path
	- Control path uses traditional route
- **Automated WAN bandwidth reservation** – OSCARS, AL2S
- **Note: All this requires custom code**

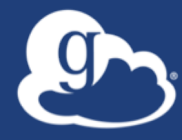

## **Open Discussion**